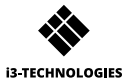

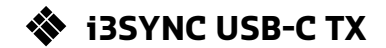

# **USER MANUAL**

## **1 Description of functions A HDMI OUT**

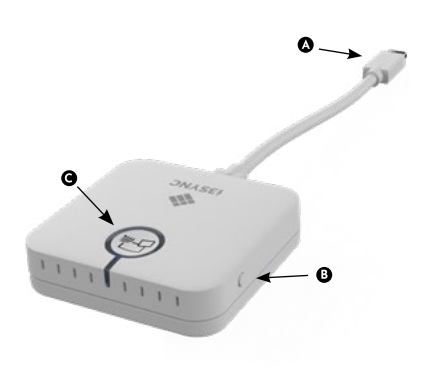

**O** USB-C

- **O** F1 button: Hold down to reboot the device.
- $\bigcirc$  Main button: pairing / start mirroring / stop mirroring

- A Micro USB
- Slide switch: overwrite on /off  $\bullet$
- **O** Main button: for pairing with transmitter
- **B** F1 button: for firmware update
- **O** Micro SD Card slot: for firmware update

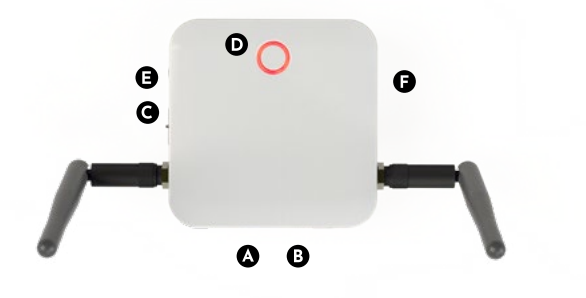

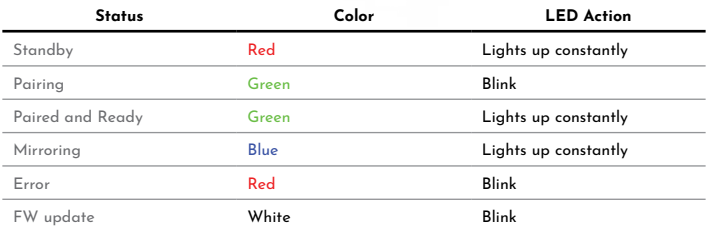

### **2** How to install

#### $\bullet$ **Receiver**

- Connect a HDMI cable from a display to the HDMI OUT port of the Receiver.
- 2 Connect the micro USB cable for power supply.
- 3 The device will automatically start up after inserting the Power Supply.

### **Transmitter**

Connect the USB-C cable into your laptop or other device.

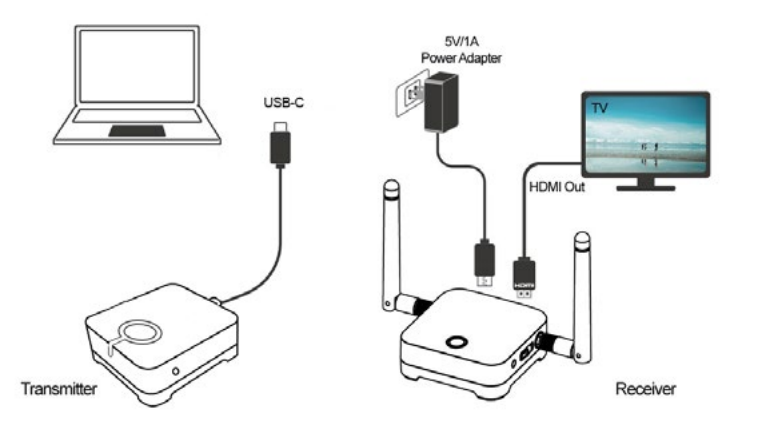

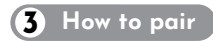

- Press the main button of the receiver and transmitter simultaneously.
- 2 Transmitter and receiver are blinking green during the pairing process.
- 3 When the pairing is succesful, the receiver and transmitter will have a constant green light.

#### **How to use 4**

- Connect the i3SYNC receiver to your display.
- 2 Connect the i3SYNC transmitter to your laptop.
- 3 Wait for a constant green light of the main button from the transmitter.
- 4 Press the main button to mirror, the main button will change into blue.

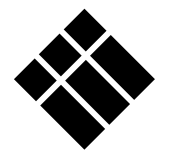

# **i3-TECHNOLOGIES**

**www.i3-technologies.com**